# **Inhaltsverzeichnis**

# **Kategorie:SOTA**

[Versionsgeschichte interaktiv durchsuchen](https://wiki.oevsv.at) [VisuellWikitext](https://wiki.oevsv.at)

**[Version vom 8. November 2018, 18:43](https://wiki.oevsv.at/w/index.php?title=Kategorie:SOTA&oldid=15171)  [Uhr](https://wiki.oevsv.at/w/index.php?title=Kategorie:SOTA&oldid=15171) ([Quelltext anzeigen\)](https://wiki.oevsv.at/w/index.php?title=Kategorie:SOTA&action=edit&oldid=15171)** [OE5YYN](https://wiki.oevsv.at/wiki/Benutzer:OE5YYN) [\(Diskussion](https://wiki.oevsv.at/w/index.php?title=Benutzer_Diskussion:OE5YYN&action=view) | [Beiträge\)](https://wiki.oevsv.at/wiki/Spezial:Beitr%C3%A4ge/OE5YYN) [\(→SOTA Team OE\)](#page-7-0)

[← Zum vorherigen Versionsunterschied](https://wiki.oevsv.at/w/index.php?title=Kategorie:SOTA&diff=prev&oldid=15171)

## **[Version vom 8. November 2018, 18:52](https://wiki.oevsv.at/w/index.php?title=Kategorie:SOTA&oldid=15172)  [Uhr](https://wiki.oevsv.at/w/index.php?title=Kategorie:SOTA&oldid=15172) [\(Quelltext anzeigen](https://wiki.oevsv.at/w/index.php?title=Kategorie:SOTA&action=edit&oldid=15172))**

[OE5YYN](https://wiki.oevsv.at/wiki/Benutzer:OE5YYN) ([Diskussion](https://wiki.oevsv.at/w/index.php?title=Benutzer_Diskussion:OE5YYN&action=view) | [Beiträge](https://wiki.oevsv.at/wiki/Spezial:Beitr%C3%A4ge/OE5YYN)) ([→Eingeben/Absetzen von Alerts/Spots\)](#page-5-0) [Zum nächsten Versionsunterschied →](https://wiki.oevsv.at/w/index.php?title=Kategorie:SOTA&diff=next&oldid=15172)

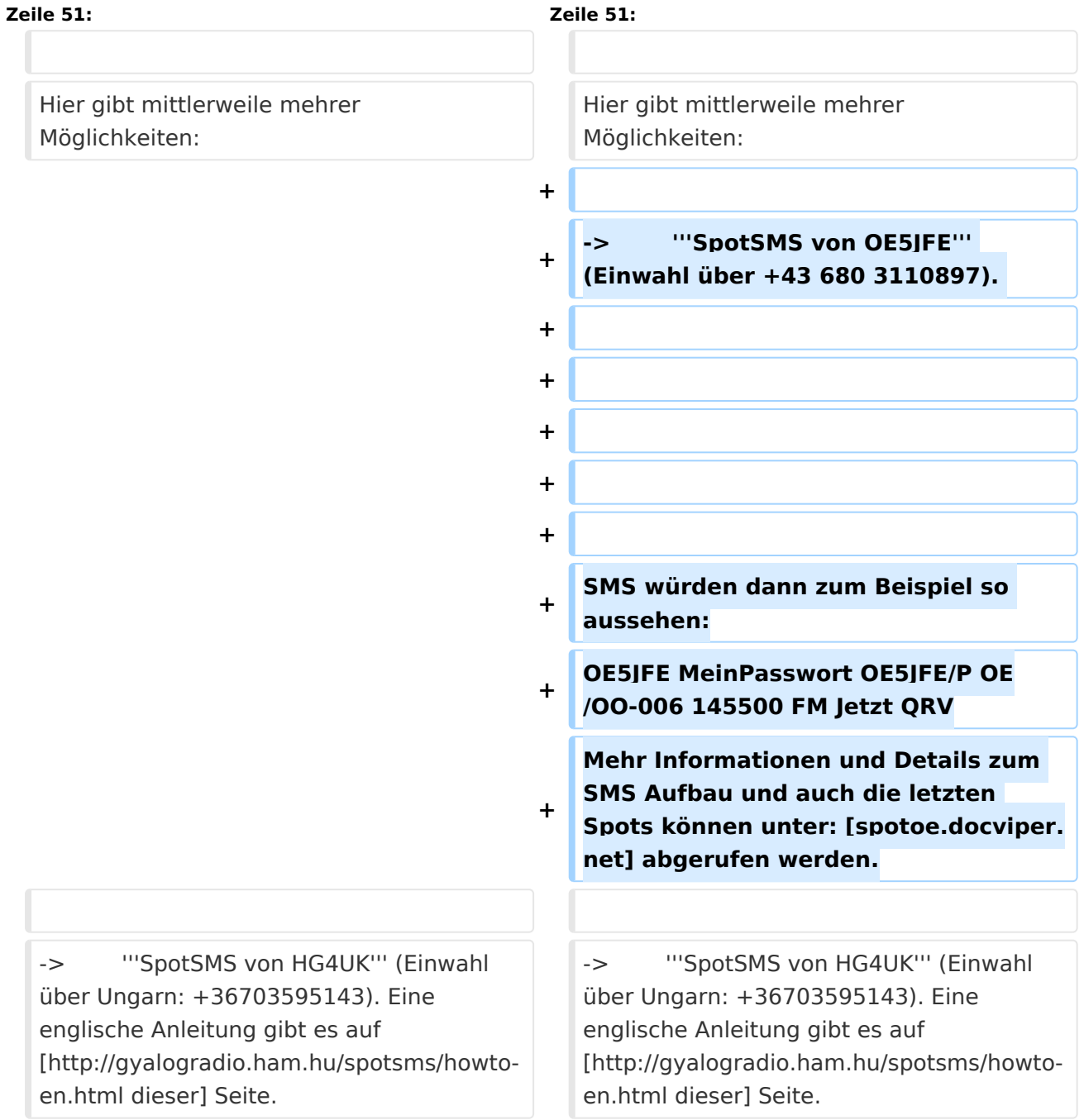

#### **Zeile 56: Zeile 66:**

# **BlueSpice4**

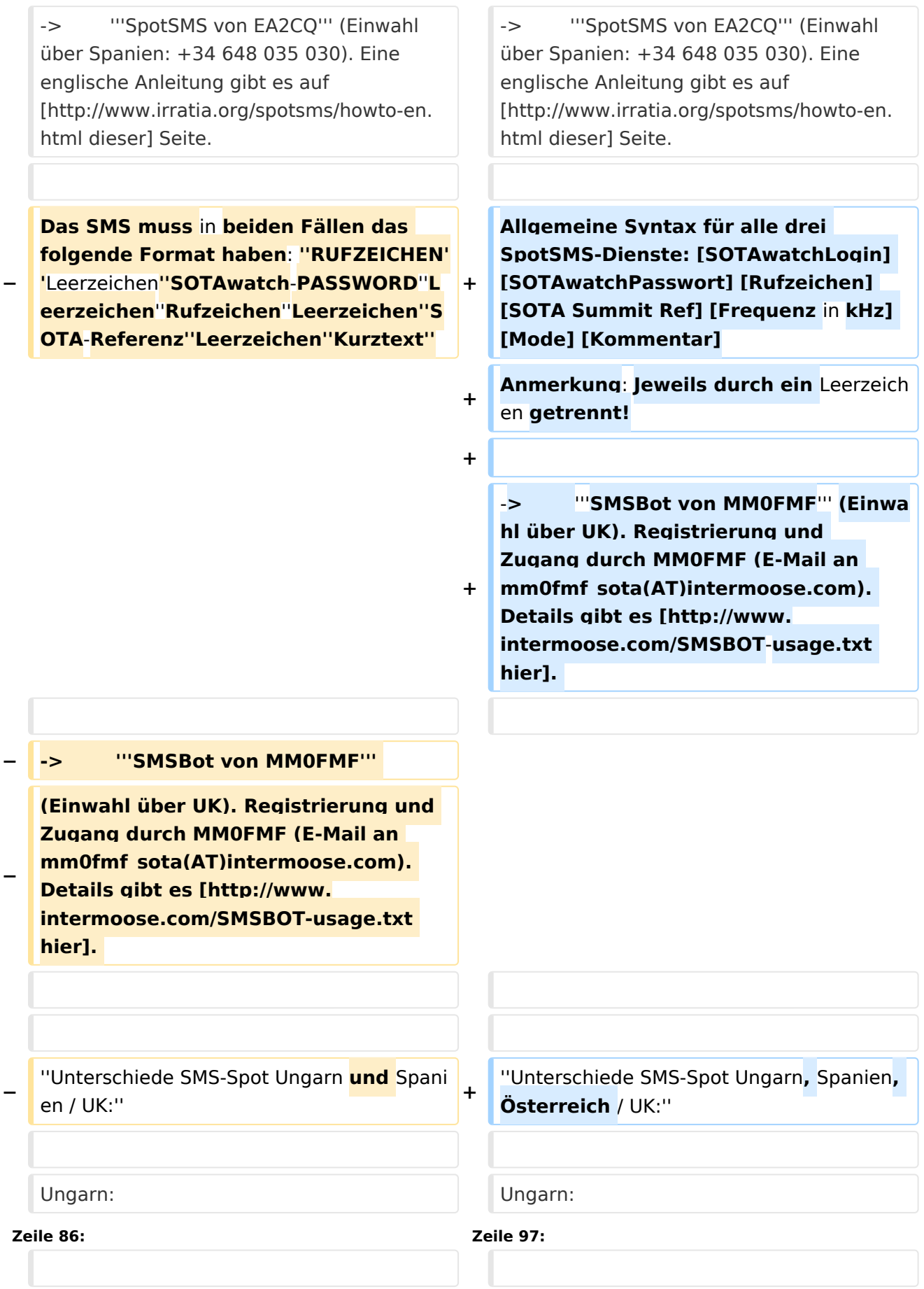

# **BlueSpice4**

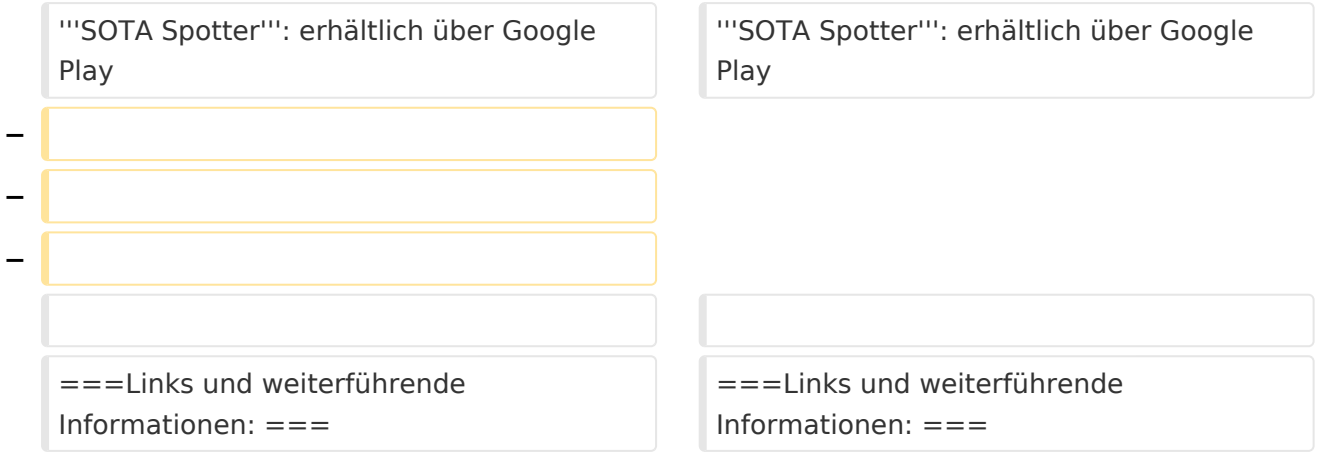

# Version vom 8. November 2018, 18:52 Uhr

 $=$ 

# Inhaltsverzeichnis

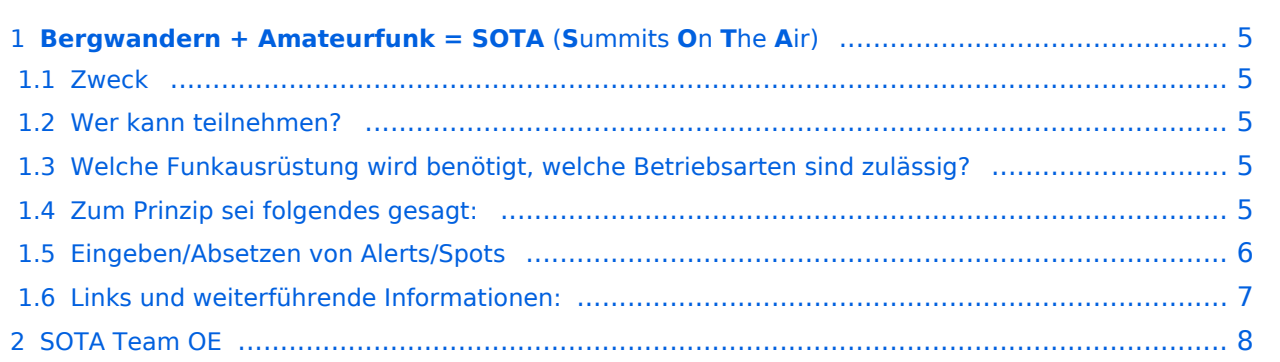

# <span id="page-4-0"></span>**Bergwandern + Amateurfunk = SOTA** (**S**ummits **O**n **T**he **A**ir)

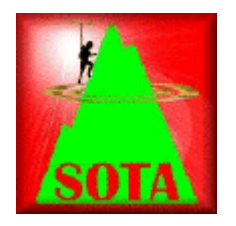

Wer seine Outdoor-Aktivitäten (Bergwandern, Mountain-Biking, Schi-Touren, etc.) gerne mit dem Amateurfunk verbinden möchte, für den/die ist möglicherweise das SOTA-Programm interessant. Nachfolgend ein kurzer Überblick der dabei gebotenen Möglichkeiten.

# <span id="page-4-1"></span>**Zweck**

"Summits On The Air" [SOTA] ist eine weltweite Amateurfunkaktivität von Berggipfeln aus. Es ist ein Diplomprogramm - kein Verein - fördert die Outdoor-Aktivität sowie den Selbstbau der Funkausrüstung vor allem im Bereich von Antennen.

# <span id="page-4-2"></span>**Wer kann teilnehmen?**

Jeder Funkamateur mit gültiger Lizenz kann unter Einhaltung der Regeln am SOTA-Programm mitmachen. Dabei wird nach AKTIVIERER (Funkamateur, welcher einen Berggipfel besteigt) und JÄGER (Funkamateur, welcher von unterwegs oder zu Hause mit einem Aktivierer ein QSO führt) unterschieden. Bei einer Funkverbindung von Gipfel zu Gipfel sind die Funkpartner AKTIVIERER und JÄGER zugleich. Ein derartiges QSO nennt man "summit to summit", kurz S2S, wofür es eine eigene Wertung gibt. Für SWLs ist eine Teilnahme am SOTA-Programm ebenfalls möglich.

## <span id="page-4-3"></span>**Welche Funkausrüstung wird benötigt, welche Betriebsarten sind zulässig?**

Da alle Amateurfunk-Bänder, Betriebsarten und Leistungsklassen genutzt werden können, ist auch jeder Transceiver, der für Portabelbetrieb ausgelegt ist, geeignet. Stromversorgungen wie Batterien oder Solarzellen sind erlaubt; allerdings keine Generatoren, die mit fossilen Brennstoffen betrieben werden. Es zählen nur Direktverbindungen, Betrieb über Relais wird nicht gewertet.

# <span id="page-4-4"></span>**Zum Prinzip sei folgendes gesagt:**

SOTA soll zum portablen Amateurfunk ermuntern. Das letzte Wegstück zum Gipfel muss aus eigener Muskelkraft überwunden werden (Wandern, Schi, Fahrrad), ein Funkbetrieb aus Fahrzeugen ist daher nicht erlaubt. Je höher ein Gipfel, umso mehr Punkte sind zu erreichen. Für eine erfolgreiche Gipfel-Aktivierung sind mindestens 4 QSOs erforderlich. Für die Teilnahme am SOTA-Programm ist ein Internet-Zugang erforderlich, da alle QSO-Daten in einer zentralen Datenbank abgelegt werden und jederzeit aufgerufen werden können. Neben diversen Auswertungen ist auch der Gesamtpunktestand, eine Art "Honour Roll" für Aktivierer und Jäger, "Summit to Summit"-Verbindungen usw. aus der SOTA-Datenbank abrufbar. Als weitere Unterstützung steht unter<http://www.sotawatch.org/> ein SOTA-Cluster zur Verfügung. Dort kann eine Aktivierung vorangekündigt (Alert) und die beginnende Funkaktivität als Spot angezeigt

werden. SOTA ist international und bereits in vielen Ländern Europas, aber auch in Übersee wie z. B. den USA und Australien aktiv. Das Programm wird durch Aufnahme weiterer Länder fortlaufend erweitert. Eine weitere Form der Darstellung im Internet bietet das "SOTA Mapping Project" unter <http://www.sotamaps.org//> , das bereits verschiedenste Funktionen zur digitalen Veranschaulichung von Gipfeln/SOTA-Aktivierungen/Spots, etc. bietet und ständig erweitert wird.

Österreich ist aufgrund seiner Topografie für das SOTA-Programm geradezu prädestiniert. Das Punktesystem ist so ausgelegt, dass jeder einigermaßen fitte Bergwanderer mit entsprechender Erfahrung je nach körperlicher Verfassung für eine Aktivierung in unterschiedlichste Höhen vordringen kann.

## <span id="page-5-0"></span>**Eingeben/Absetzen von Alerts/Spots**

Für iPhone gibt es die App **SOTA Goat**, mit der man für alle am SOTA-Programm teilnehmenden Länder die SOTA-Gipfel namentlich, nach SOTA-Referenz sowie nach Gipfeln in der unmittelbaren Umgebung suchen kann. Die auf der Seite <http://www.sotawatch.org>gelisteteten Alerts und Spots werden gelistet und eigene Alerts und Spots können jederzeit gepostet werden. SOTA Goat kann im AppStore heruntergeladen werden. [Weiterführende Info.](http://www.ww1x.com/sotagoat/)

Für Android gibt es ebenfalls mehrer Apps:

-> **[SOTA Finder](http://www.zbm2.com/sota.html)** zeigt die SOTA-Gipfel in der unmittelbaren Umgebung an

-> **[Rucksack Radio Tool](http://www.dl1dlf.de/rucksack_radio_tool)** eine Android-Smartphone App für lizenzierte Funkamateure, die an den Bergfunk-Programmen GMA (German Mountain Award) oder SOTA (Summits on the Air) teilnehmen.

-> **[SOTAwatch](https://play.google.com/store/apps/details?id=com.e71dx.sotawatch&hl=de)**: einfaches Tool zum Listen von Spots

### **SPOTS PER SMS:**

Unabhängig von Smartphones bzw. Internet-Empfang können **Spots auch per SMS** geschickt werden.

Hier gibt mittlerweile mehrer Möglichkeiten:

-> **SpotSMS von OE5JFE** (Einwahl über +43 680 3110897).

SMS würden dann zum Beispiel so aussehen: OE5JFE MeinPasswort OE5JFE/P OE/OO-006 145500 FM Jetzt QRV Mehr Informationen und Details zum SMS Aufbau und auch die letzten Spots können unter: [spotoe.docviper.net] abgerufen werden.

-> **SpotSMS von HG4UK** (Einwahl über Ungarn: +36703595143). Eine englische Anleitung gibt es auf [dieser](http://gyalogradio.ham.hu/spotsms/howto-en.html) Seite.

-> **SpotSMS von EA2CQ** (Einwahl über Spanien: +34 648 035 030). Eine englische Anleitung gibt es auf [dieser](http://www.irratia.org/spotsms/howto-en.html) Seite.

Allgemeine Syntax für alle drei SpotSMS-Dienste: [SOTAwatchLogin] [SOTAwatchPasswort] [Rufzeichen] [SOTA Summit Ref] [Frequenz in kHz] [Mode] [Kommentar] Anmerkung: Jeweils durch ein Leerzeichen getrennt!

-> **SMSBot von MM0FMF** (Einwahl über UK). Registrierung und Zugang durch MM0FMF (E-Mail an mm0fmf sota(AT)intermoose.com). Details gibt es [hier](http://www.intermoose.com/SMSBOT-usage.txt).

#### *Unterschiede SMS-Spot Ungarn, Spanien, Österreich / UK:*

Ungarn:

- + keine Registrierung notwendig, jeder kann den Service benutzen
- + SMS kann von jedem Handy aus gesendet werden
- im SMS muss das eigene Passwort von SOTAwatch mitgesendet werden

UK:

- + Passwort muss nicht im SMS mitgesendet werden
- Registrierung notwendig
- Spot kann nur von dem registrierten Handy (Tel.Nr.) gesendet werden

Weiters wurde dazu auch bereits mehrere APPs für Android entwickelt:

**SMSmySOTA** Download hier: [\[1\]](http://www.irratia.org/spotsms/spotmysota.apk)

**SOTA Spotter**: erhältlich über Google Play

### <span id="page-6-0"></span>**Links und weiterführende Informationen:**

Die vollständigen Gipfel-Tabellen, teilnehmende Länder/Regionen/Calls, detaillierte Datenbankauswertungen sowie weitere nützliche Informationen

sind auf den SOTA-Web-Seiten abgelegt: [SOTA Web-Seite \(englische Startseite\)](http://www.sota.org.uk)

OE-Gipfelliste (PDF) & Datenbank für Österreich (gewünschte Region einfach anklicken): [SOTA OE](http://www.sota.org.uk/Association/OE)

Einfache App zum Hochladen der Aktivierer/Chaser-Logs als CSV-Datei in die Sotawatch-Datenbank:

**SOTA CSV Editor** (Download von Website von G0LGS: [\[2\]](http://www.g0lgs.co.uk/soft_info.php?AppName=sotacsveditor)

## <span id="page-7-0"></span>SOTA Team OE

**SOTA Association Managerin OE:** Sylvia, OE5YYN (E-Mail: oe5yyn(at)gmail.com)

#### **SOTA Regional Manager:**

OE1: Martin, OE1MVA

OE2: Gilbert, OE2GXL

- OE3 / OE4: Martin, OE3VBU
- OE5: Martin, OE5REO
- OE6: Franz, OE6WIG
- OE7: Manfred, OE7AAI
- OE8: Fred, OE8FNK

OE9: Herbert, OE9HRV

#### [Zurück](https://wiki.oevsv.at/w/index.php?title=Interessensgruppen&action=view)

## Unterkategorien

Diese Kategorie enthält die folgenden 5 Unterkategorien (5 insgesamt):

### **S**

- ► [SOTA/Aktivierungszone](https://wiki.oevsv.at/wiki/Kategorie:SOTA/Aktivierungszone) (leer)
- ► [SOTA/Portable Antennen](https://wiki.oevsv.at/wiki/Kategorie:SOTA/Portable_Antennen) (1 D)
- ► [SOTA/QSO's in die SOTA-Datenbank eintragen](https://wiki.oevsv.at/wiki/Kategorie:SOTA/QSO%27s_in_die_SOTA-Datenbank_eintragen) (leer)
- ► [SOTA/SOTA Aktivitätstag](https://wiki.oevsv.at/wiki/Kategorie:SOTA/SOTA_Aktivit%C3%A4tstag) (leer)
- ► [SOTA/Spots auf SOTAwatch](https://wiki.oevsv.at/wiki/Kategorie:SOTA/Spots_auf_SOTAwatch) (leer)